सोलापूर विद्यापीठ परीक्षा विभाग सोलापर पणे राष्टीय महामार्ग, केगाव, सोलापूर - ४१३ २५५ ईपीएबीक्स - ०२१७ -२७४४७६०/६१/६३/६६/७१/७२/७३ /७४/७८/७९ फॅक्स नं. - ०२१७-२७४४७७० संकेतस्थळ: http://su.digitaluniversity.ac/www.sus.ac.in ई-मेल:  $\csc(a)$ sus.ac.in

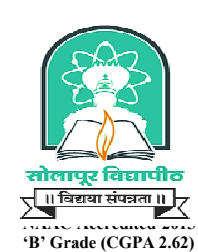

# **Solapur University**

**Examination Section** Solapur-Pune National Highway, Kegaon, Solapur-413 255 EPABX No.0217-2744760/61/63/66/71/72/73/74/74/79 Fax No.0217-2744770 Web Site http://su.digitaluniversity.ac/www.sus.ac.in email id: coe@sus.ac.in

Date: 22.02.2017

Ref No.SUS/EXAM/2016-17/371

# प्रति.

## मा.पाचार्य/पाचार्या/संचालक

सर्व कला, वाणिज्य, विज्ञान, विधी, अभियांत्रिकी, औषधनिर्माणशास्त्र व सामाजिक शास्त्रे,शिक्षणशास्त्र,शारिरीक शिक्षणशास्त्र विद्याशाखांतर्गत प्रस्तुत विद्यापीठाशी संलग्नीत सर्व महाविद्यालये.

विषय : कला, वाणिज्य, विज्ञान, विधी, अभियांत्रिकी व औषधनिर्माणशास्त्र पदवी व पदव्यत्तर अभ्यासक्रमाच्या अंतर्गत मूल्यमापनाचे (Continuous Assessment) गुण पाठविण्याबाबत.

१.विद्यापीठ कार्यालयीन पत्र क्र. सोविसो/अभ्यासमंडळे/२०१४-१५/५७८५ दि.३०/०८/२०१४. संदर्भ: २.विद्यापीठ कार्यालयीन पत्र क्र. सोविसो/अमं/२०१४-१५/५९४४ दि.०५/०९/२०१४.

३.विद्यापीठ कार्यालयीन पत्र क्र. सोविसो/अभ्यासमंडळे/२०१५-१६/४७८०, दि.१९/०८/२०१५.

४.विद्यापीठ कार्यालयीन पत्र क्र.सोविसो/परीक्षा/२०१५-१६/९५६ दि.२२/०९/२०१५.

५.विद्यापीठ कार्यालयीन पत्र क्र.सोविसो/अमंवी/२०१६-१७/६४६३ दि.१३/०७/२०१६.

# महोदय / महोदया.

वरील संदर्भिय पत्र क्र.१ च्या अनषंगाने, कला, वाणिज्य,विज्ञान,विधी व सामाजिकशास्त्रे तसेच संदर्भीय पत्र क्र. २ च्या अनषंगाने अभियांत्रिकी व औषधनिर्माणशास्त्र या विद्याशाखा अंतर्गत पदवी अभ्यासक्रमांना CGPA पध्दतीचा अवलंब करण्यात येवन ७०+३० असा पॅटर्न स्वीकारण्यात आलेला आहे. तसेच संदर्भिय पत्र क्र. ३ नुसार शै.वर्ष २०१५-१६ पासून पदव्युत्तर अभ्यासक्रमांसाठी व संदर्भीय पत्र क्र.५ नसार शै.वर्ष २०१६-१७ पासन पदवी अभ्यासक्रमांच्या प्रथम वर्षास निवड आधारित श्रेयांक प्रणाली (Choice Based Credit System) लागु करण्यात आलेली आहे.

या CGPA/CBCS पॅटर्न अंतर्गत ३० गुणांचे अंतर्गत मुल्यमापनाचे कामकाज हे महाविद्यालयीन स्तरावर करण्यात येवून प्रथम, द्वितीय व तृतीय वर्ष B.A., B.Com, B.Sc, E.C.S. Entreprenurship, Biotechnology, B.B.A. B.C.A., Engineering, Architecture, Pharmacy.Education.Phy.Education.LL.B. B.A..LLB. अभ्यासक्रमासाठी सत्र १,३,५ रिपीटर व सत्र २,४, ६ नियमित या विद्यार्थ्यांचे तसेच सर्व पदव्यत्तर अभ्यासक्रमांचे सत्र १,३ रिपीटर व सत्र २,४ नियमित CGPA/CBCS Pattern या विद्यार्थ्यांचे अंतर्गत परीक्षेचे गुण हे ऑनलाईन पध्दतीने भरावयाचे असून सदरचे गुण हे त्या-त्या वर्गाची Theory Exam सुरु होण्यापूर्वी ऑनलाईन पध्दतीने भरावयाचे असुन सदरच्या गुणांची मुळ प्रत त्या त्या वर्गाच्या Theory Exam संपणेपूर्वी विद्यापीठ कार्यालयात जमा करण्यात यावी.

त्यानुसार वरील बार्बीच्या अनुषंगाने Performance Ledger व गुण याद्या विद्यापीठ कार्यालयात जमा करण्यासाठी खालील कार्यपद्धतीचा अवलंब करण्यात यावा.

१. DU/DC Portal वरील कॉलेज Login मधुन गुणयाद्या प्रिंट कराव्यात व या संबधीत प्राध्यापकांना देण्यात याव्यात. (Pre Examinations >> Reports>>Reports for Colleges >> Blank Mark List >> Select appropriate Course >> Click on >Theory CA>>Next>>Click on appropriate paper >> Click on Generate report >> Click on Save (Export to PDF/ Excel) >> Print the mark list and distribute to the concern teacher)

# २. प्राध्यापकाकडून सॉफ्टवेअरद्वारे प्रिंट झालेल्या ३० गणांच्या गणयाद्या प्राप्त झाल्यानंतर Online ADES सॉफ्टवेअर वापराबाबतची कार्यपध्दती खालीलप्रमाणे :

 $\delta$ Online ADES Software द्वारे गुणांची नोंदणी करण्याकरीता DU Portal वर महाविद्यालयनिहाय दोन स्वतंत्र User Name व Password तयार करून देण्यात आलेले आहेत. सदरचे दोन्ही Password प्राप्त झाल्यानंतर Login करून बदलविण्यात यावे व या Password ची गोपनीयता राखण्याबाबत दक्षता घ्यावी. गणांची सॉफ्टवेअरद्रारे सर्व नोंद  $/Data$ Import करण्यात यावी. (Post Examination>>Assessment Data Entry>>Data Entry>>Mark Entry Against Seat Number किंवा Data Entry>>Import Data From Excel)

- २ विषयवार गुणयाद्या प्रिंट करून त्या मुळगुणयाद्यावरून तपासण्यात याव्यात. (Reports>>Paper Wise Marklist) यात काही दुरूस्ती असल्यास, त्या पुन्हा सॉफ्टवेअर मध्ये घेण्यात येऊन त्याची Correction List Print करून खात्री करावी. (Data Entry>>Marks Modification Against Seat Number) विषयवार Correction List जमा कराव्यात. (Reports>>Correction list) सर्व दुरूस्त्या झाल्यानंतर सर्व गुणांची विषयवार नोंदणी झालेली आहे किंवा नाही याबाबतची खात्री करण्यात यावी. (Reports>>Missing Mark Entry किंवा Reports>>Course Wise Data Entry Statistics) व तदुनंतरच Performance Ledger Print करण्यात यावे.(Reports>>Performance Ledger)
- 3 **Performance Ledger Æêü ÃÖæ"ÖÖÖ ±ú»ÖqúÖ¾Ö¸ü ¯ÖÏ×ÃÖ¬¤ü qú¸üÖÖŸÖ ÖÖ¾Öê ¾Ö ŸÖÖ¾Ö¸üß»Ö ×¾ÖªÖ£ÖÖÔÖß**  सचविलेल्या त्रटींचे निराकरण करण्यात येवन Software मध्ये येाग्य त्या Correction घ्याव्यात.
- ४ Performance Ledger वरील नोंदी व मुळ गुणयादीतील नोंदी सारख्याच असणे आवश्यक असून Performance Ledger वर प्राचार्यांनी स्वाक्षरी करावी.
- ५ Online ADES सॉफ्टवेअरद्वारे तयार झालेल्या Export Report ची प्रिंट संबंधित विद्याशाखेत जमा करावी. सदरचा रिपोर्ट हा महाविद्यालयीन लॉगीनमध्ये Assessment Data Entry>>Reports>>Consolidated Report या लिंकद्वारे तयार करून संबंधित परीक्षा विभागाच्या विद्याशाखांतर्गत तयार करावयाची आहे. तसेच सदरह रिपोर्टची प्रिंट घेण्यापूर्वी सर्व विषयांच्या गुणांच्या नोंदी पर्ण झालेल्या आहेत किंवा नाहीत याबाबतची खात्री केल्यानंतरच सदरचा रिपोर्ट तयार करावयाचा आहे. त्याकरिता रिपोर्टमधील Remaining Entries या कॉलम मध्ये ० (शून्य) व is export या कॉलम मध्ये YES असणे आवश्यक आहे.
- ६ वरील सर्व कार्यपध्दतीचा अवलंब केल्यानंतर गुणांचा डेटा हा Online Export करण्यात यावा. त्याकरीता खालीप्रमाणे कार्यपध्दतीचा अवलंब करावा. Post Examinations>>Assesment Data Entry>>Data Synchorization>>Publish Date for ERPS>>Publish Student- Paper Marks for ERPS>>Select Appropriate Course>>Next>>Verify that "Yes"should be their in the coloum Ready for Export>>Publish Data.
- ७ Performance Ledger वरील नोंदी व मळ गणयादीतील नोंदी सारख्याच असणे आवश्यक असन Performance Ledger वर प्राचार्यांनी स्वाक्षरी करावी.

# **3. ¾Ö¸üᯙ ¯ÖÏ´ÖÖÖê qúÖ´ÖqúÖ•Ö ¯ÖæÖÔ —ÖÖ»ÖÖ¾Ö¸ü sÖÖ»Öᯙ ¤üß֋ê¾Ö•Öê ¾ÖtÖÔ¾ÖÖ¸ü ±úÖ‡Ô»Ö´Ö¬Öê †ÖãqÎú´Öê »ÖÖ¾ÖÖ¾ÖߟÖ.**

- १ Index Page फाईलमध्ये असलेल्या Performance Ledger च्या पानांची संख्या.(Fomat is Attached)
- २ जिल्गीत परीक्षकांने सादर केलेल्या मूळ हस्ताक्षरातील ३० गणांची गणयाद्यी.
- ३ Software व्वारे तयार झालेला Consolidated Report.
- ४  $\,$  Software द्वारे तयार झालेले Performance Ledger व मा. प्राचार्य यांची स्वाक्षरी असलेली प्रत.
- ५ विषयावर Correction Report
- ६ ज्या विद्यार्थ्यांच्या गणांची नोंदणी सॉफ्टवेअरमध्ये होऊ शकत नाही किंवा विषयवार गणयादीवर बैठक क्रमांकाची नोंद नसलेल्या विद्यार्थ्यांचे निराकरण हे परीक्षा विभाग अंतर्गत संपर्क अधिकारी ई-सुविधा योजना व एमकेसीएल समन्वयक यांच्याशी संपर्क साधन करून घ्यावेत.
- ७ Performance Ledger यांची एक छायांकित प्रत महाविद्यालयाकडे ठेवावी.
- $\epsilon$  वरील दस्तऐवजे विद्याशाखानिहाय व सत्रनिहाय नुसार स्वतंत्र File मध्ये असावीत.
- ४. अंतर्गत गुण हे विहीत मुदतीत जमा करण्यात यावेत, अन्यथा संदर्भीय पत्र क्र.४ अन्वये दंड आकारणे **²ÖÖ²ÖŸÖ"Öß qúÖÖÔ¾ÖÖÆüß qú¸üÖÖŸÖ Öê‡Ô»Ö ÖÖ"Öß ÖÖë¤ü 'ÖÖ¾Öß .**

अंतर्गत परीक्षेच्या गणयाद्या विद्यापीठ कार्यालयात पाठविताना वरीलप्रमाणे नमद केलेल्या कार्यपध्दती अवलंब करण्यात येवून सॉप्टवेअर हाताळणी संदर्भातील तांत्रिक व अधिकच्या माहितीसाठी श्री. चोरमले पी. आर. संपर्क अधिकारी, ई-सुविधा योजना तथा यंत्रणा विश्लेषक किंवा एमकेसीएल समन्वयक यांच्याशी संपर्क साधण्यात यावा.

सदरची बाब सर्व संबधित शिक्षक, प्रशासकीय कर्मचारी व इतर घटकांच्या निदर्शनास आणन द्यावी व विद्यापीठ कार्यालयास सहकार्य करावे. ही विनंती. DN: c=IN, o=Personal,

eúôûÖ¾Öê, †Ö¯Ö»ÖÖ ×¾Ö¿¾ÖÖÃÖæ, PRABHAKAR PATIL BHATUPRASAD

Digitally signed by BHATUPRASAD PRABHAKAR PATIL 2.5.4.20=660fe735bf646905f986ab1e69c16ed0bf11d3682be e5631df414d72a99c0bc6, postalCode=425001, st=MAHARASHTRA,<br>serialNumber=1c9f78a35972bc358358c30906be0f2f7473da<br>51a8fe8bf8b5ca214dbfe20483, cn=BHATUPRASAD<br>PRABHAKAR PATIL<br>Date: 2017.02.22 18:24:27 +05'30'

(भ.प्र.पाटील) ्छोड़ी अधिकारित करने के बाद प्रशासन करने के बाद करने के पश्चिम जियंत्रक अधिकारित करने के पश्चिम जियंत्रक अधिका

प्रत माहितीस्तव :

१.मा. कुलगुरु कार्यालय सोलापूर विद्यापीठ, सोलापूर २. मा. कुलसचिव कार्यालय, सोलापूर विद्यापीठ, सोलापूर<br>३ परीक्षा विभागातील संबधित विभाग  $\Phi$ करुन देण्यासंबधीची कार्यवाही करावी.

- 
- ४. यंत्रणा विश्लेषक यानी अंतर्गत गणांचे नोंदणीचे सॉफटवेअर उपलब्ध

#### Format of index page

(Prepare separate file and index page for each course pattern)

### **Solapur University, Solapur**

Index page for -------------- Internal marks submission

Name of college : ----------------------------College code :---------------------------Exam:-----------------------

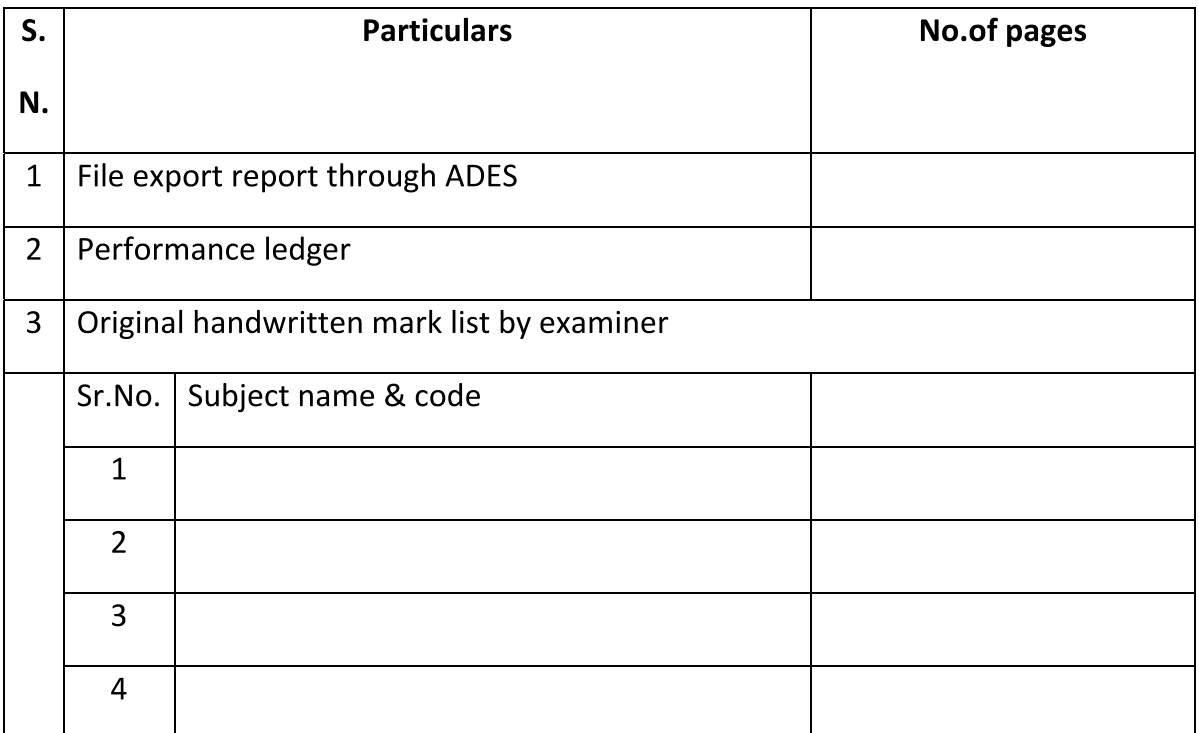

**Note:** Keep one Photocopy of Performance Ledger  $\&$  subjecwise mark list with the college

Seal & sign of Principal